## **Product Bulletin 41**

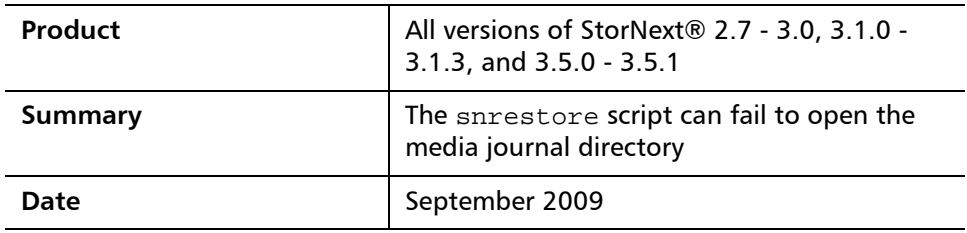

**Problem During Disaster Recovery (DR), if the snrestore option "-r" is specified, the** process of retrieving StorNext backup files from tape is skipped, and the restore process uses the files present in the backed-up data directory specified. These files are produced by snbackup in tar or zip format. The files are:

- StorNext File System metadata
- StorNext File System configurations
- StorNext File System and Storage Manager configurations
- StorNext File System and Storage Manager database

When you specify snrestore  $-r$ , snrestore processing also checks for and accesses the tar/zip-formatted database journal files, which are contained in a "journals" subdirectory of the path to the tar/zip-formatted backup data.

However, the processing used in a preceding snbackup does not create database journal information because there isn't any database journaling information to be later restored when a full backup is performed, so snbackup does not create the "journals" subdirectory. Consequently, later during DR, the subsequent "snrestore  $-r$ " process cannot read the empty "journals" subdirectory (because it is not there) to determine that there are no database journal files to restore, and so the command terminates in error.

For more information, contact the Quantum Technical Assistance Center and reference CR 28380.

**Symptoms Running an snrestore fails and outputs the error message, "ERR: Cannot** open media journal directory," followed eventually by another error message, "ERR: Aborting restore due to errors."

<sup>©</sup> September 2009 Quantum Corporation. All rights reserved. Document 6-00960-73 Rev A

Quantum, DLT, DLTtape, the Quantum logo, and the DLTtape logo are all registered trademarks of Quantum Corporation. SDLT and Super DLTtape are trademarks of Quantum Corporation. Other trademarks may be mentioned herein which belong to other companies.

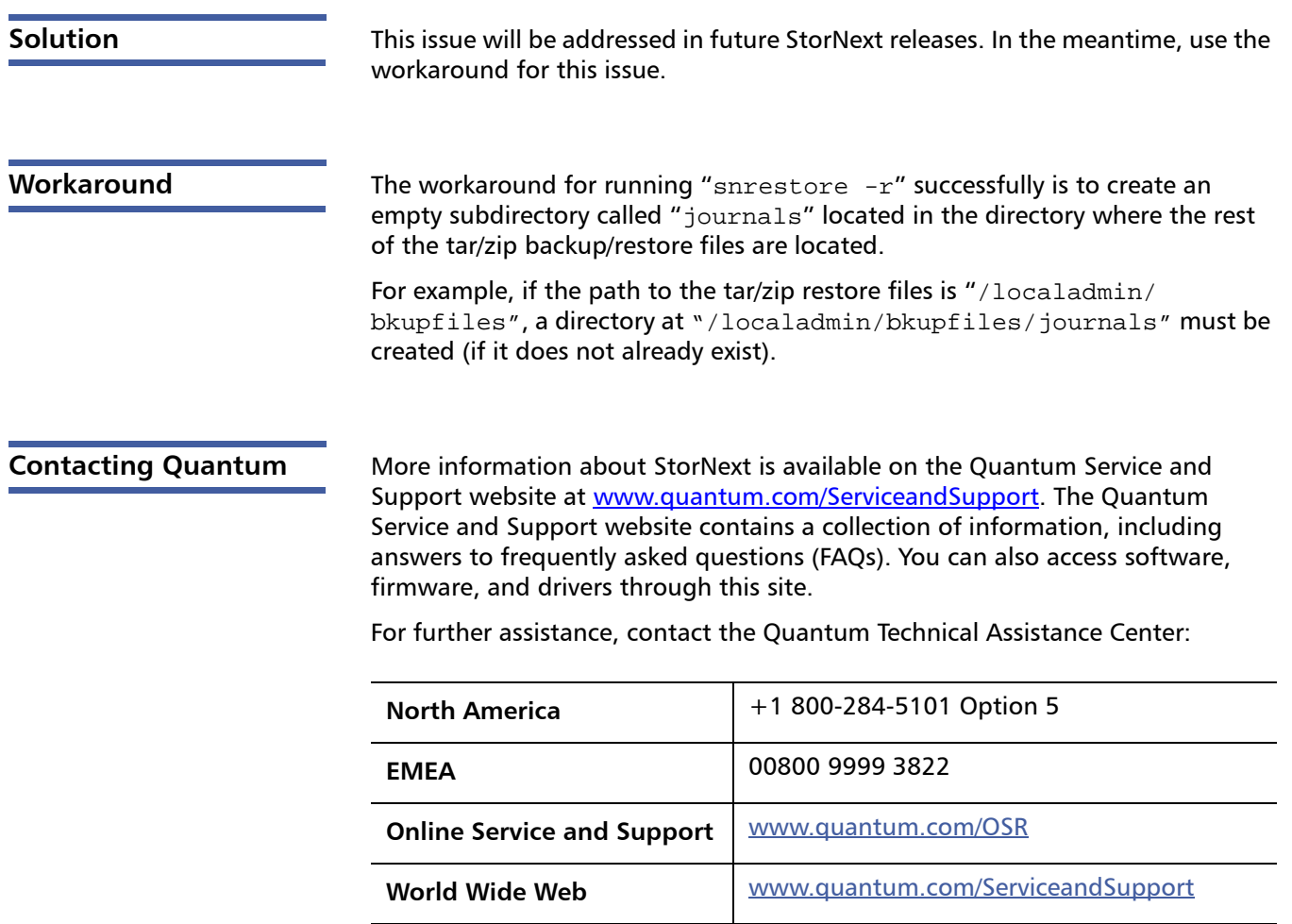

(Local numbers for specific countries are listed on the Quantum Service and Support Website.)